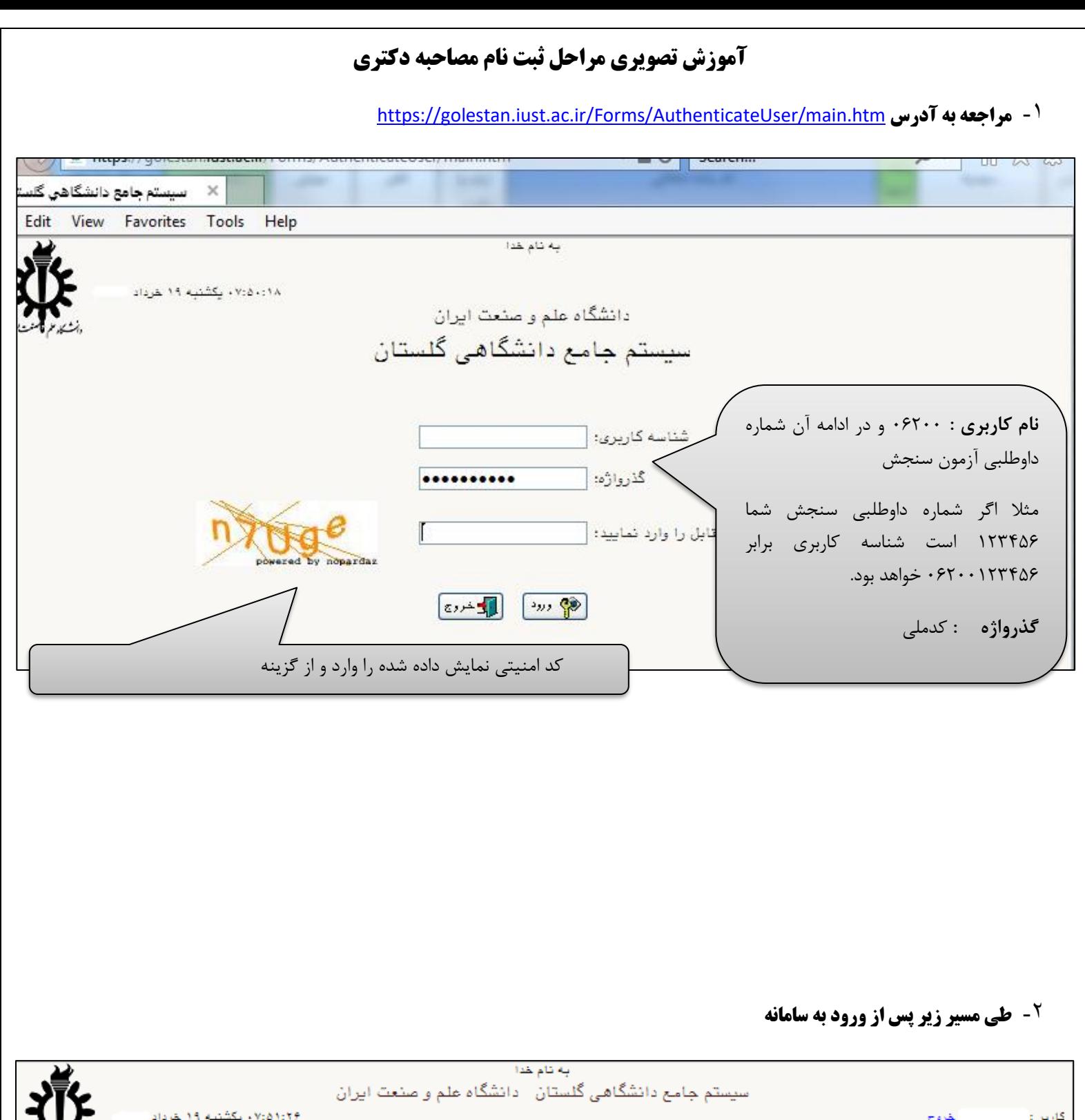

٧:٥١:٢٤ - يكشنبه ١٩ خرداد خروج کاروں : آزمون | د ||نیمه متمرکز| |ثبت نام ||تقاضای ثبت نام در مصاحبه علمی- دکتری نیمه متمرکز| گزارش های آزمون

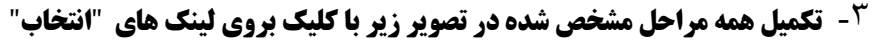

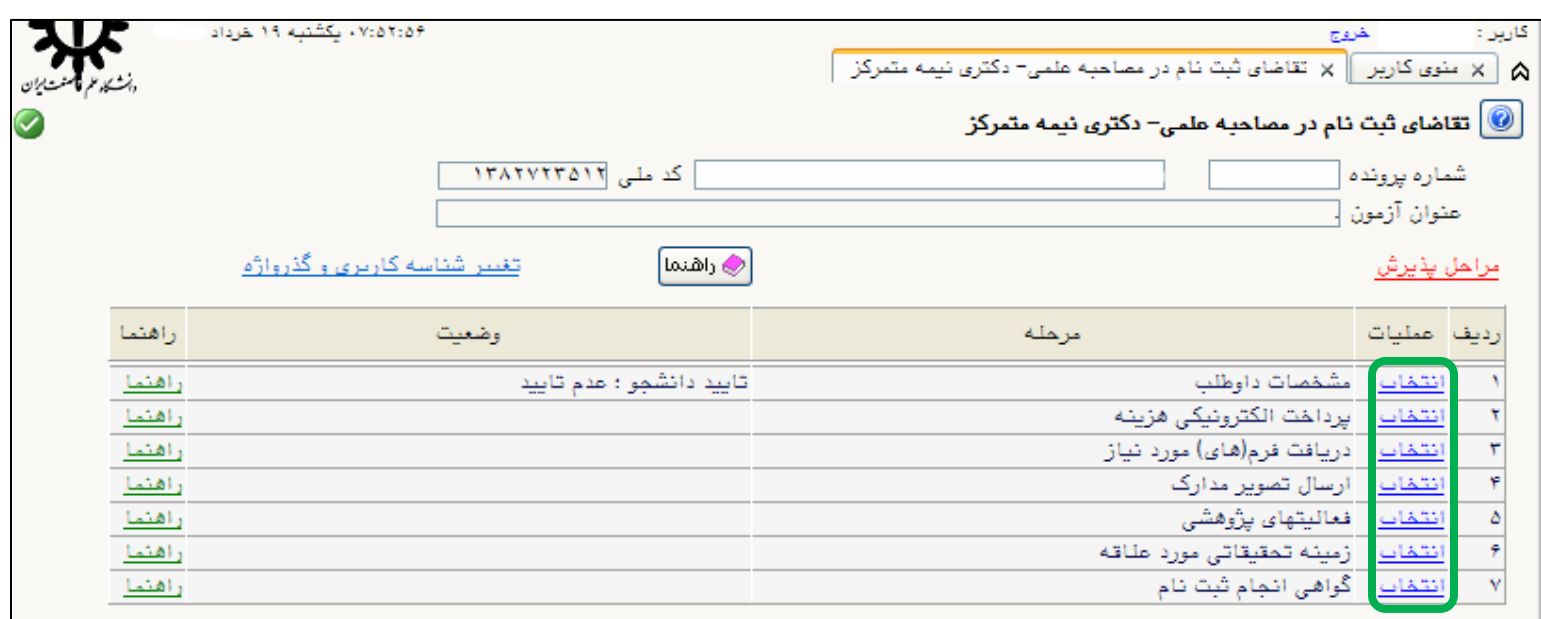

**نکته 1 : در صورت وجود مشکل با نام کاربری و گذرواژه، برای ریست گذرواژه با کارشناسان تحصیالت تکمیلی دانشکده خود تماس حاصل فرمایید. )تلفنخانه دانشگاه جهت دریافت شماره تحصیالت تکمیلی دانشکده خود: 02173225100(** 

**نکته 2 : در صورت وجود هر گونه سوال نیز تنها با کارشناسان دانشکده خود تماس حاصل فرمایید. )برای این کار ابتدا وارد سایت اصلی دانشگاه به آدرس ir.ac.iust.www://https/ شده و سپس در بخش دانشکده ها به سایت دانشکده خود مراجعه و تلفن همکاران تحصیالت تکمیلی را رویت نمایید(** 

 **نکته3 : در مرحله "مشخصات داوطلب" دو مورد الزامی -1بارگذاری عکس و -2 تایید انتهای فرم فراموش نشود.**

**نکته 4 : تا زمانی که در ستون "وضعیت" عنوان "تایید دانشجو : عدم تایید" مشاهده شود به این معناست که در ردیف "مشخصات داوطلب" فیلد، بارگذاری عکس و یا تایید انتهای فرم تکمیل نگردیده است.**

**نکته 5 : در صورتی که با خطای "بیش از تعداد مجاز ..." مواجه شدید، یک بار از سامانه خارج و در صفحه ورود نام کاربری و گذرواژه، از گزینه "تنظیمات" استفاده نموده و مجددا نام کاربری و گذرواژه و کد را وارد نمایید.** 

**نکته 6 : همواره سایت دانشکده خود را به منظور دریافت آخرین اخبار و نیز روزهای مصاحبه دنبال نمایید. برای این منظور از صفحه اصلی سایت دانشگاه به آدرس ir.ac.iust.www://http سایت دانشکده خود را بیابید. یکی از مهمترین اخبار اشاره شده تاریخ پایان بارگذاری و مصاحبه شما خواهد بود و قابل تمدید نیست.**